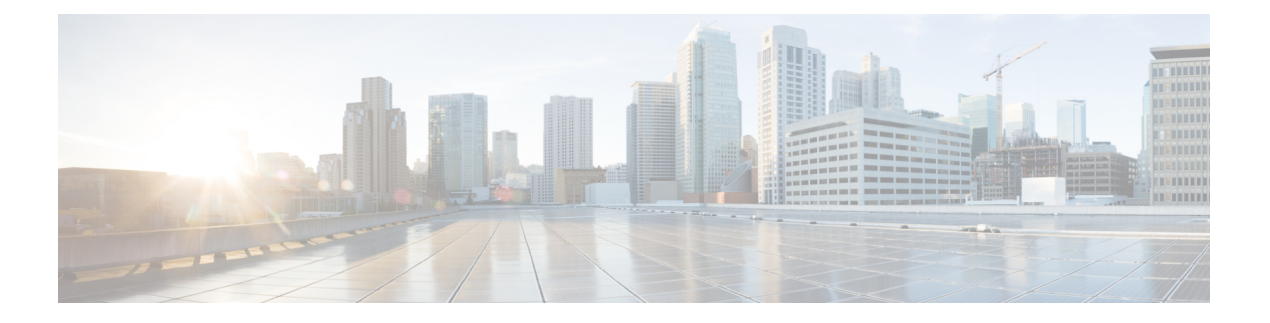

# **IP SLA ICMP** エコー動作の設定

このモジュールでは、IPv4を使用する2台のデバイスの間のエンドツーエンド応答時間をモニ タするように、IP サービス レベル契約(SLA)インターネット制御メッセージ プロトコル (ICMP)エコー動作を設定する方法について説明します。

この章は、次の項で構成されています。

- ICMP エコー動作 (1ページ)
- ICMP エコー動作の設定 (2 ページ)
- IP SLA ICMP エコー動作の設定例 (9 ページ)

# **ICMP** エコー動作

Internet Control Message Protocol(ICMP)エコー動作は、IPv4 または IPv6 を使用する 2 台のデ バイス間のエンドツーエンド応答時間を測定します。応答時間は、ICMP エコー要求メッセー ジを宛先に送信して ICMP エコー応答を受信するまでの時間を測定して算出します。ICMP エ コーは、ネットワーク接続問題のトラブルシューティングに役立ちます。ICMP エコー動作の 結果を表示および分析することで、ネットワーク IP 接続の実況状況を判断できます。

次の図では、ICMP エコー動作は ping ベースのプローブを使用して送信元 IP SLA デバイスと 宛先 IP デバイスの間の応答時間を測定します。多くのお客様が、応答時間の測定に IP SLA ICMP ベース動作、社内 ping テスト、または ping ベース専用プローブを使用しています。

図 **<sup>1</sup> : ICMP** エコー動作

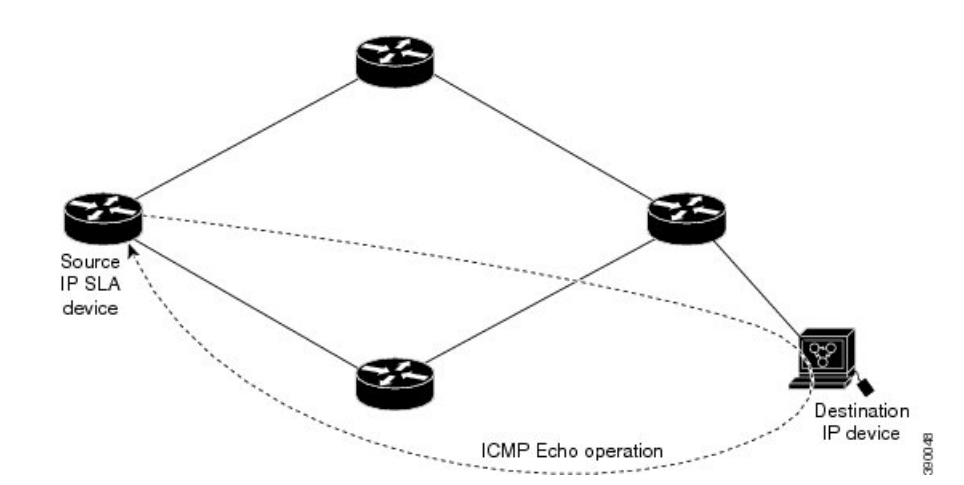

IP SLA ICMP エコー動作と ICMP ping テストは同じ IETF 仕様に準拠しているので、どちらの 方法でも同じ応答時間が得られます。

### **IP SLA ICMP** エコー動作に関する注意事項と制限事項

- キーワードが付いている**show**コマンド**internal**はサポートされていません。
- 宛先デバイスには Cisco のネットワーキング デバイスを使用することを推奨しますが、 RFC 862 エコー プロトコルをサポートするネットワーキング デバイスであれば使用でき ます。

## **ICMP** エコー動作の設定

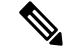

(注) 接続先デバイスで IP SLA Responder を構成する必要はありません。

次のいずれかの操作を行います。

- 送信元デバイスでの基本 ICMP エコー動作の構成
- オプション パラメータを使用した ICMP エコー動作の構成

## 送信元デバイスでの基本 **ICMP** エコー動作の構成

#### 手順の概要

- **1. configure terminal**
- **2. feature sla sender**
- **3. ip sla** *operation-number*
- **4. icmp-echo** {*destination-ipv4-address*| | *destination-hostname*} [**source-ip**{*ipv4-address*| | *hostname*} | **source-interface** *interface-name*]
- **5. end**

#### 手順の詳細

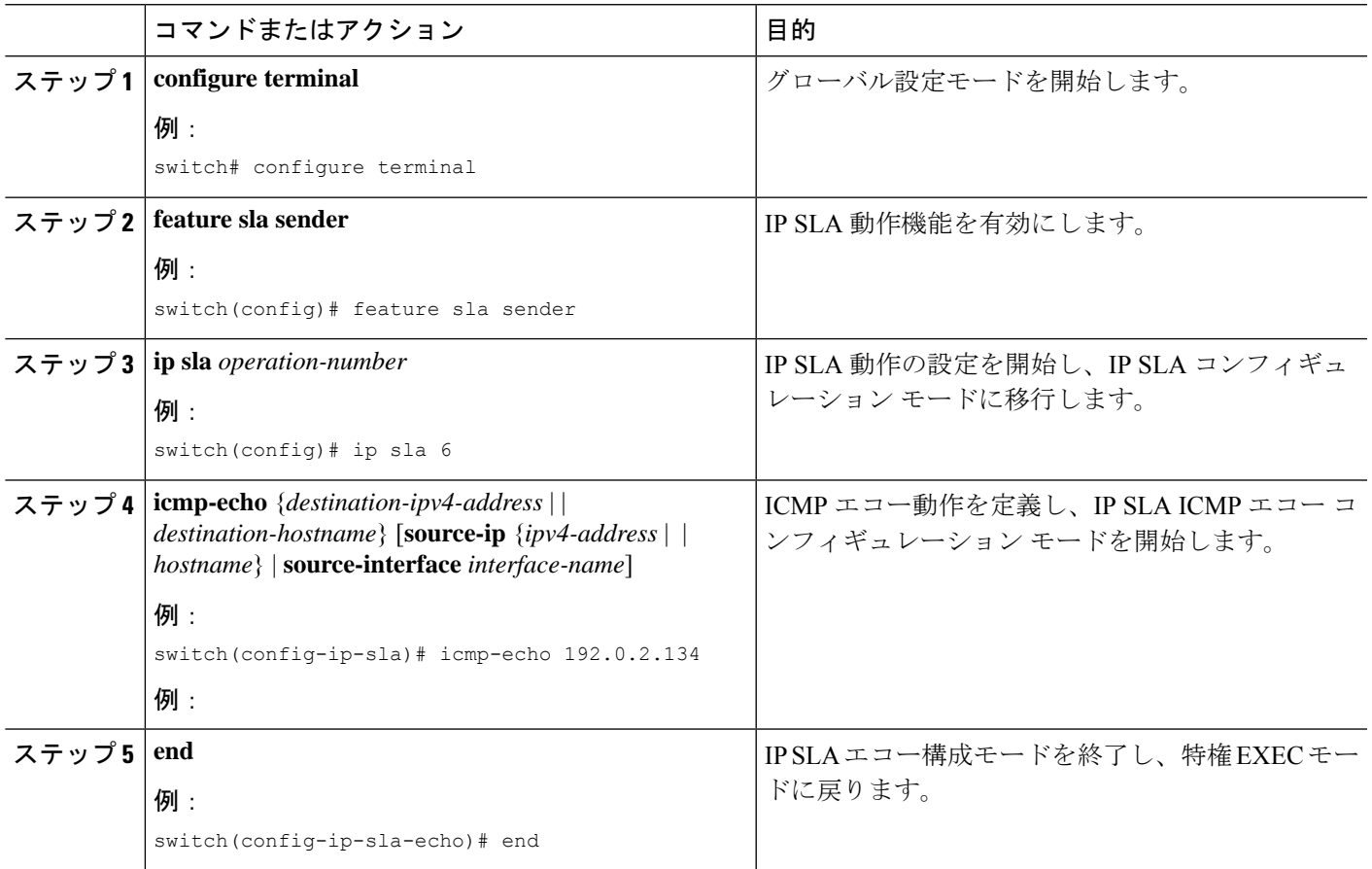

#### 次のタスク

トラップを生成する目的、または別の動作を開始する目的で、IPサービスレベル契約(SLA) 動作に予防的しきい値条件と反応トリガーを追加するには、「IP SLA 動作の予防的しきい値 モニタリングの構成」の章の「予防的しきい値モニタリングの構成」の項を参照してくださ い。

## オプション パラメータを使用した **ICMP** エコー動作の設定

#### 始める前に

このタスクは、送信元デバイスで実行します。

#### 手順の概要

- **1. configure terminal**
- **2. feature sla sender**
- **3. ip sla** *operation-number*
- **4. icmp-echo** {*destination-ipv4-address* | | *destination-hostname*} [**source-ip** {*ipv4-address* | | *hostname*} | **source-interface** *interface-name*]
- **5.** (任意) **history buckets-kept** *size*
- **6.** (任意) **history distributions-of-statistics-kept** *size*
- **7.** (任意) **history enhanced** [**interval** *seconds*] [**buckets** *number-of-buckets*
- **8.** (任意) **history filter** {**none** | **all** | **overThreshold** | **failures**}
- **9.** (任意) **frequency** *seconds*
- **10.** (任意) **history hours-of-statistics-kept** *hours*
- **11.** (任意) **history lives-kept** *lives*
- **12.** (任意) **owner** *owner-id*
- **13.** (任意) **request-data-size** *bytes*
- **14.** (任意) **history statistics-distribution-interval** *milliseconds*
- **15.** (任意) **tag** *text*
- **16.** (任意) **threshold** *milliseconds*
- **17.** (任意) **timeout** *milliseconds*
- **18.** (任意) {**tos** | }*number*
- **19.** (任意) **verify-data**
- **20.** (任意) **vrf** {*vrf-name* | **default** | **management**}
- **21. end**

#### 手順の詳細

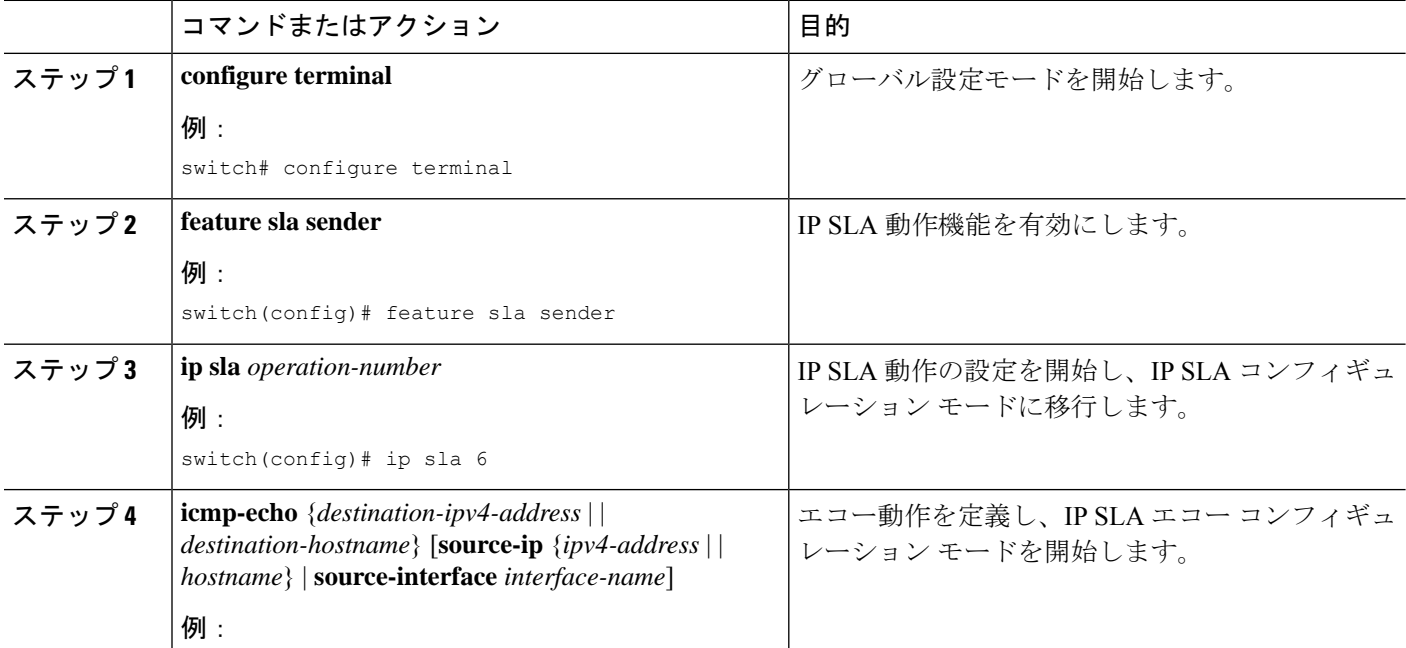

 $\mathbf I$ 

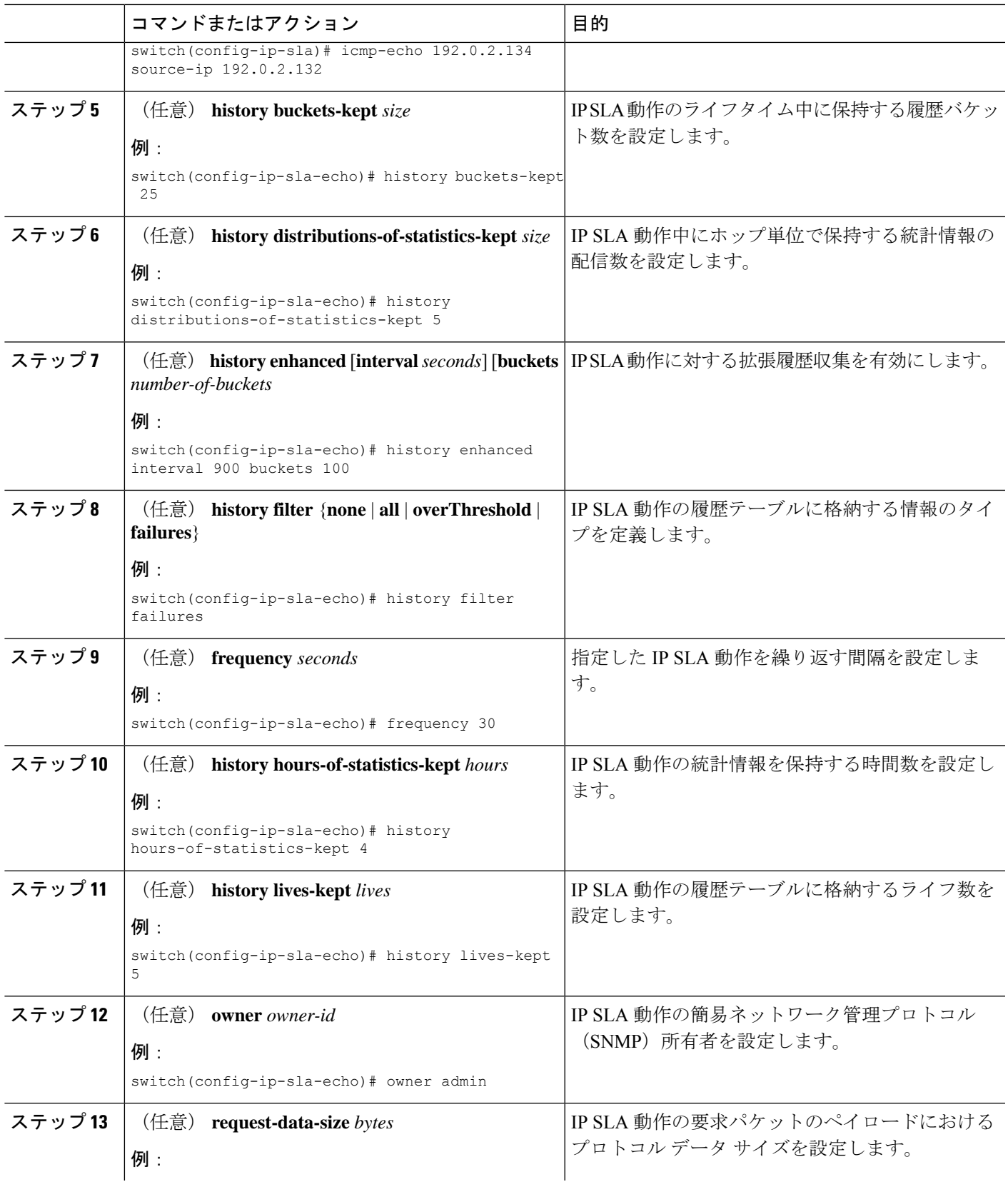

 $\overline{\phantom{a}}$ 

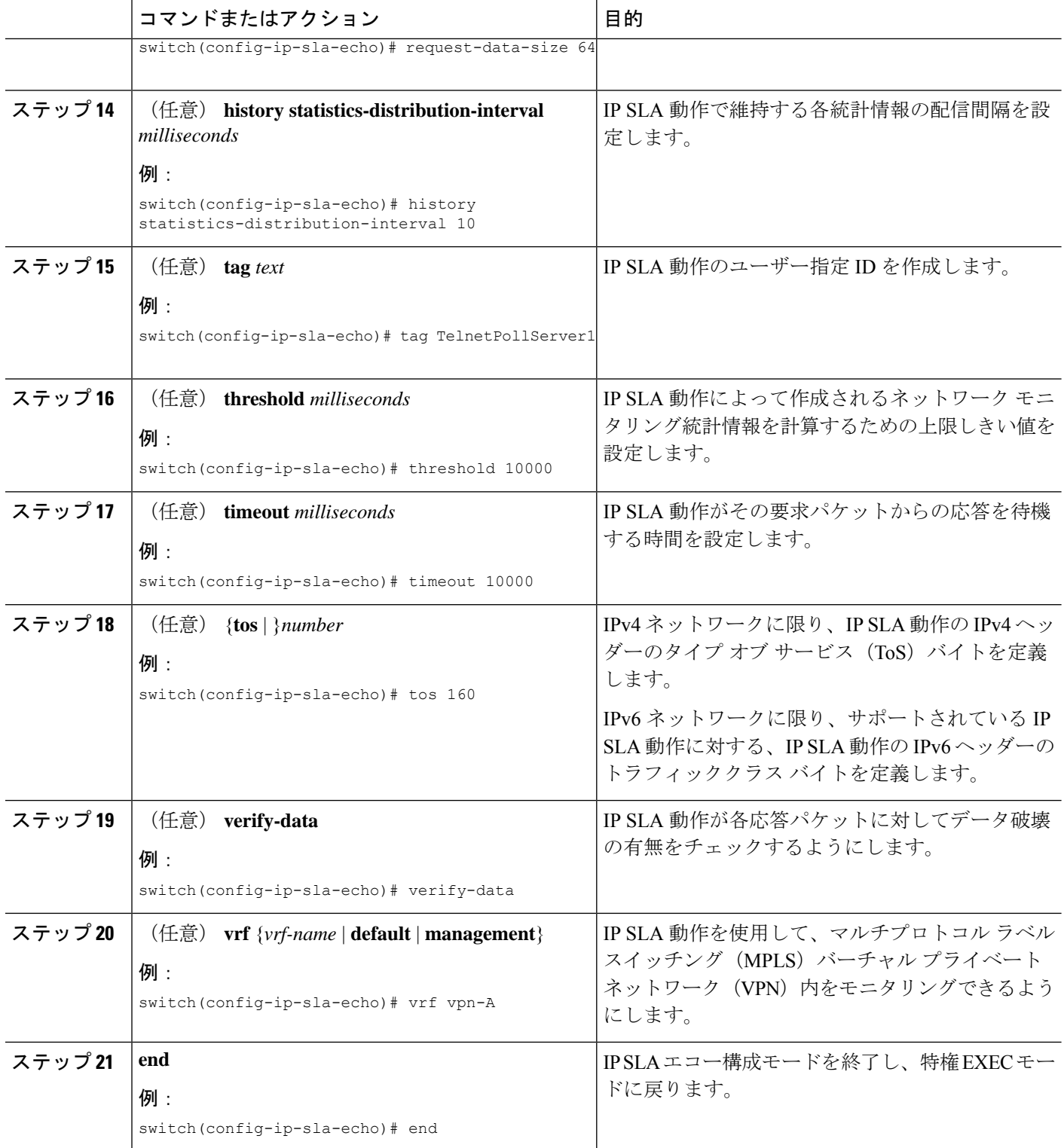

٦

#### 次のタスク

トラップを生成する目的、または別の動作を開始する目的で、IPサービスレベル契約(SLA) 動作に予防的しきい値条件と反応トリガーを追加するには、「IP SLA 動作の予防的しきい値 モニタリングの構成」の章の「予防的しきい値モニタリングの構成」の項を参照してくださ い。

### **IP SLA** 動作のスケジューリング

ここでは、IP SLA 動作をスケジュールする方法について説明します。

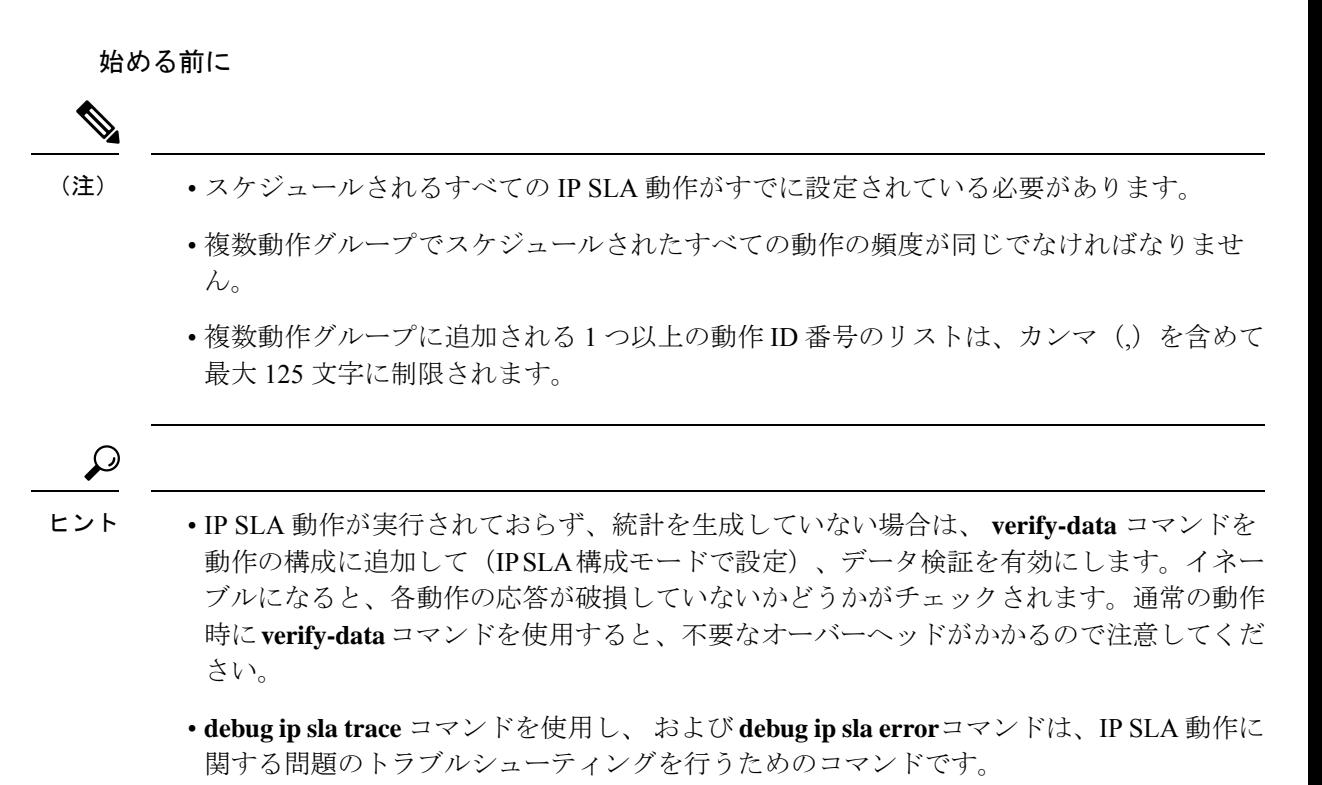

#### 手順の概要

- **1. enable**
- **2. configure terminal**
- **3.** 次のいずれかを実行します。

• **ip sla schedule** *operation-number* [**life forever** { | *seconds*}] [**starttime** {*hh : mm*[: *ss*] [*month day* | *day month*] | **pending** | **now** | **after** *hh : mm : ss*}] [**ageout** *seconds*] [**recurring**]

例:

```
ip sla schedule operation-number [life {forever | seconds}] [starttime {hh :
mm[: ss] [month day | day month] | pending | now | after hh : mm : ss}] [ageout
seconds] [recurring]
```
• **ip sla group schedule** *group-operation-number operation-id-numbers* **schedule-period** *schedule-period-range* [**ageout** *seconds*] [**frequency** *group-operation-frequency*] [**life**{**forever** | *seconds*}] [**starttime**{ *hh:mm*[:*ss*] [*month day* | *day month]* | **pending** | **now** | **after** *hh:mm:ss*}]

例:

switch(config)# ip sla group schedule 1 3,4,6-9

- **4. exit**
- **5. show ip sla group schedule**
- **6. show ip sla configuration**

#### 手順の詳細

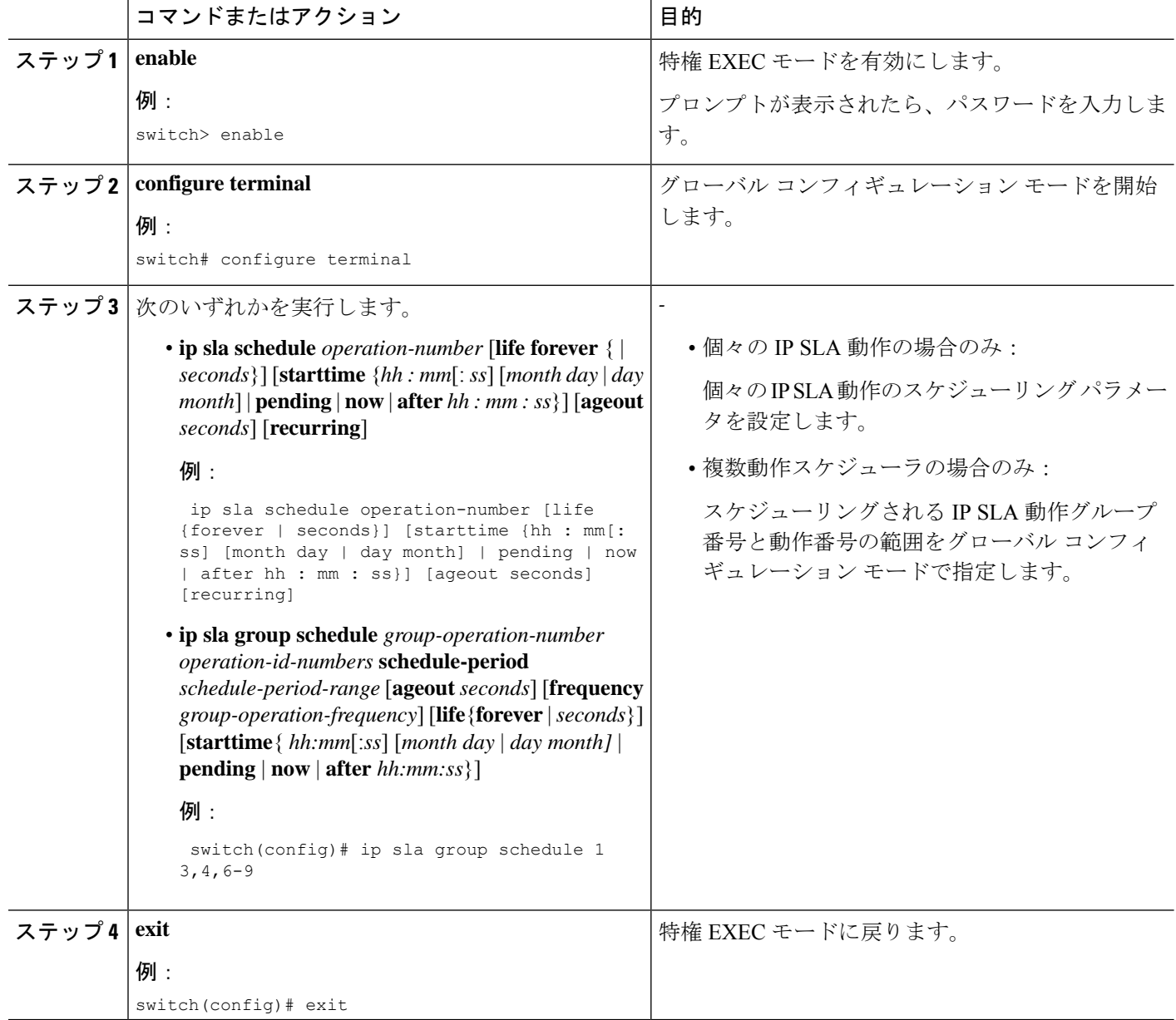

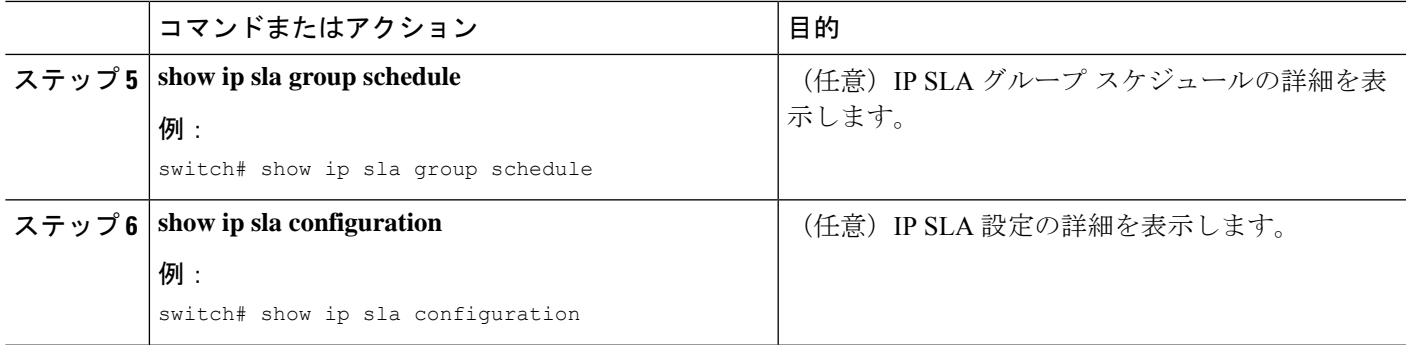

#### 次のタスク

トラップを生成する目的、または別の動作を開始する目的で、動作に予防的しきい値条件と反 応トリガーを追加するには、「予防的しきい値モニタリングの設定」の項を参照してくださ い。

IP SLA 動作の結果を表示し、内容を確認するには、**show ip sla statistics** コマンドを使用しま す。 を実行する前に、ユーザ名がフィギュレーション ファイルに指定されていることを確認 してください。サービスレベル契約の基準に対応するフィールドの出力を確認すると、サービ ス メトリックが許容範囲内であるかどうかを判断する役に立ちます。

### トラブルシューティングのヒント

- IP SLA 動作が実行されておらず、統計を生成していない場合は、 **verify-data** コマンドを 動作の構成に追加して (IP SLA 構成モードで設定)、データ検証を有効にします。デー タ検証をイネーブルにすると、各動作の応答で破損の有無がチェックされます。通常の動 作時に**verify-data**コマンドを使用すると、不要なオーバーヘッドがかかるので注意してく ださい。
- **debug ip sla trace** および **debug ip sla error** コマンドは、IP SLA 動作に関する問題のトラブ ルシューティングを行うためのコマンドです。

### 次の作業

トラップを生成する目的、または別の動作を開始する目的で、IPサービスレベル契約(SLA) 動作に予防的しきい値条件と反応トリガーを追加するには、「IP SLA 動作の予防的しきい値 モニタリングの構成」の章の「予防的しきい値モニタリングの構成」の項を参照してくださ い。

# **IP SLA ICMP** エコー動作の設定例

### 例:送信元デバイスでの基本 **ICMP** エコー動作の構成

以下に、送信元デバイスでの基本 ICMP エコー動作を構成する例を示します。

```
switch# configure terminal
switch(config)# feature sla sender
switch(config)# ip sla 6
switch(config-ip-sla)# icmp-echo 192.0.2.134 source-ip 192.0.2.132
switch(config-ip-sla-echo)# end
```
## 例:オプション パラメータを使用した **ICMP** エコー動作の構成

次に、IPv4を使用した IP SLA ICMP エコー動作の構成例を示します。動作はただちに 開始され、無期限に実行されます。

```
switch# configure terminal
switch(config)# feature sla sender
switch(config)# ip sla 6
switch(config-ip-sla)# icmp-echo 192.0.2.134 source-ip 192.0.2.132
switch(config-ip-sla-echo)# frequency 300
switch(config-ip-sla-echo)# request-data-size 38
switch(config-ip-sla-echo)# tos 160
switch(config-ip-sla-echo)# timeout 6000
switch(config-ip-sla-echo)# tag SFO-RO
switch(config-ip-sla-echo)# end
```
次に、IPv6を使用した IP SLA ICMP エコー動作の構成例を示します。動作はただちに 開始され、無期限に実行されます。

```
switch# configure terminal
switch(config)# feature sla sender
switch(config)# ip sla 6
switch(config-ip-sla)# icmp-echo 2016:1:1::2 source-ip 2016:1:1::1
switch(config-ip-sla-echo)# frequency 300
switch(config-ip-sla-echo)# request-data-size 38
switch(config-ip-sla-echo)# traffic-class 160
switch(config-ip-sla-echo)# timeout 6000
switch(config-ip-sla-echo)# tag SFO-RO
switch(config-ip-sla-echo)# end
```
## 例:**IP SLA** 動作のスケジューリング

次に、すでに構成されている IP SLA 動作をスケジュールする例を示します。

```
switch# configure terminal
switch(config)# feature sla sender
switch(config)# ip sla schedule 6 life forever start-time now
switch(config)# exit
```
翻訳について

このドキュメントは、米国シスコ発行ドキュメントの参考和訳です。リンク情報につきましては 、日本語版掲載時点で、英語版にアップデートがあり、リンク先のページが移動/変更されている 場合がありますことをご了承ください。あくまでも参考和訳となりますので、正式な内容につい ては米国サイトのドキュメントを参照ください。